2008-Motorisation du porte oculaire du Télescope.

[2012, Motorisation du porte oculaire de la Lunette guide.](#page-1-0)

[2013, Deuxième chapitre sur la modification de la motorisation, remplacement des moteurs CC](#page-3-0)  par [des moteurs Pas-à-Pas.](#page-3-0)

[2018, Motorisation de la lunette de 127m/m / 635 Bresser.](#page-5-0)

[L'interface de commande.](#page-7-0)

## **Année 2008 :**

Pour mon télescope Newton de 250m/m j'ai fait l'acquisition d'un porte oculaire de type Crayford avec réglages fin 1/10éme.

Pour l'observation c'est Nickel, mais dés que l'on chatouille l'acquisition d'images numériques, que ce soit avec une Webcam ou un APN, cela devient nécessaire de motoriser ce porte oculaire.

En avant sur le net, vers les enseignes habituelles afin de commander cette

motorisation…....Horreur!!!! C'est quoi ces prix???

Ils nous prennent pour des Américains!!!!

Mon télescope est piloté par le système Pic-Astro et celui-ci prend en charge le protocole LX200 avec l'option focus.

Ni une, ni deux, je me lance dans le bricolage de la motorisation du porte oculaire, ce ne sera peut-être pas très esthétique, mais cela aura le mérite d'être fonctionnel et à moindre cout. Surtout que ma banquière ne sera surement pas d'accord pour un tel investissement dans du matos neuf pour faire bouger une simple molette, quel intérêt ?

Je l'entends d'ici, regardez bien chez vous, normalement on a la même banquière à la maison!!

Un tour chez mon fournisseur d'électronique pour les composant principaux:

Un moteur 12 volts avec réducteur, 19.90€TTC

Une fiche jack mono 3.5m/m, \_ 0.30€TTC

Deux roues dentées en pvc, \_ 0.60€TTC

Total:20.80€ TTC.

Pour le reste je fouille dans les tiroirs, du fils électrique 2 brins pour HP, des vis, rondelles et écrous de 3m/m, un domino électrique, un ressort, des chutes de cornières en aluminium de récupération, de la gaine thermo-rétractable, de la soudure, de l'huile de coude et un après midi de bricolage.

En plus mon système est débrayable à tous moments, ce qui n'est pas le cas pour les modèles du commerce que l'on m'a présentés.

Comme des images valent mieux que de grandes explications, voici quelques photos de cette réalisation.

### **Pour la motorisation du porte oculaire du télescope.**

Le petit pignon utilisé a 14 dents&le grand 38, je l'ai vissé directement sur la molette, perçage à 2.5 et taraudage à 3.

Les trous sont de diamètre 3m/m&le perçage pour le moteur est évidement en fonction du moteur choisi.

Une cornière en aluminium de récupération à été usinée pour supporter et fixer le moteur à courant continu, j'ai simplement fixé le montage ainsi obtenu directement sur le tube carré du télescope.

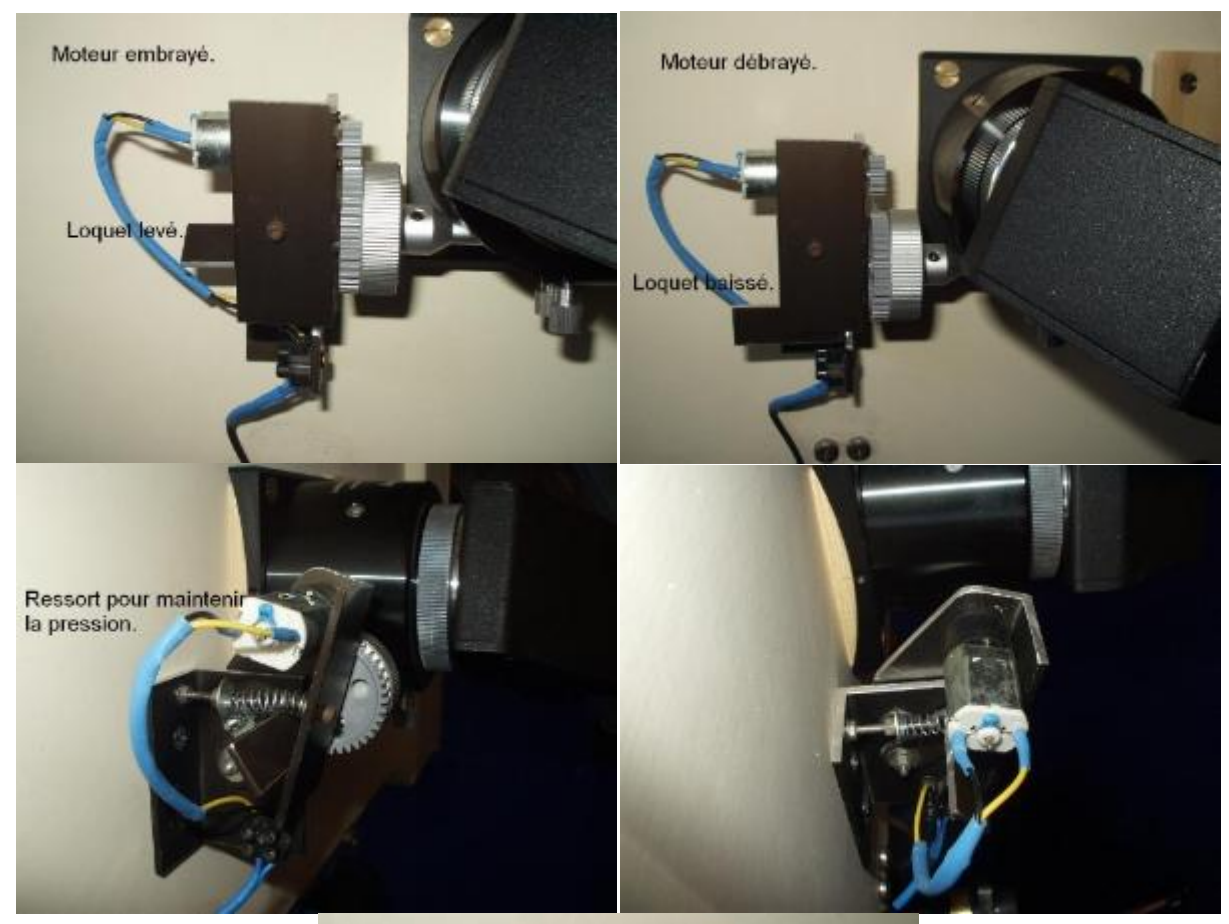

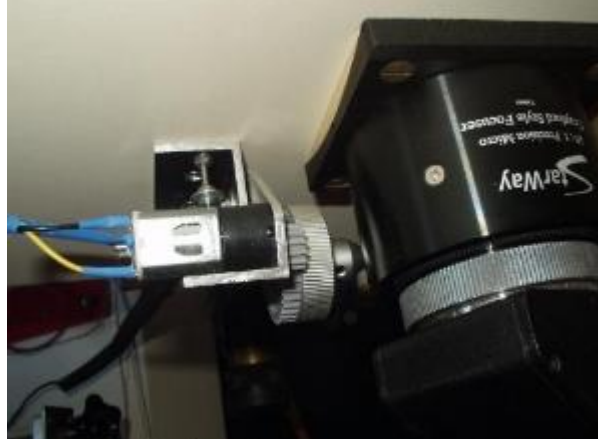

## <span id="page-1-0"></span>**Année 2012 :**

**Pour la motorisation du porte oculaire de la lunette d'autoguidage,**

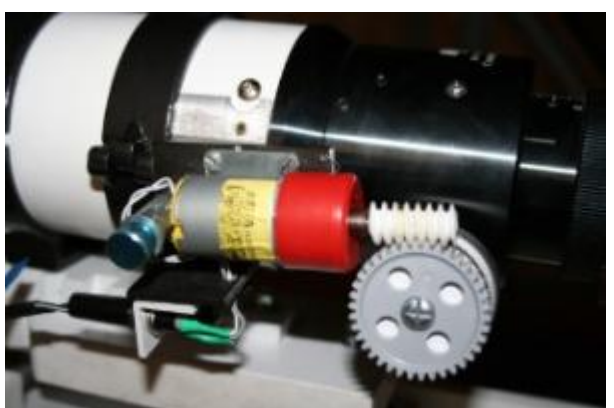

J'ai usiné une petite pièce dans un plat en aluminium de 30m/m de largeur et de 1/10 d'épaisseur que j'ai mis enforme au diamètre du tube de la lunette.

Une cornière alu de 15/10 et de30x30m/m supporte le motoréducteur 12 VCC de mise au point.

Une vis avec un bouton moleté (bleu)passe dans un tube alu + rondelle, elle vient serrer et faire pivoter l'ensemble, afin de pouvoir embrayer ou débrayer le motoréducteur.

Une fiche d'alimentation 12V Jack de2.5 est fixée sur la cornière alu.

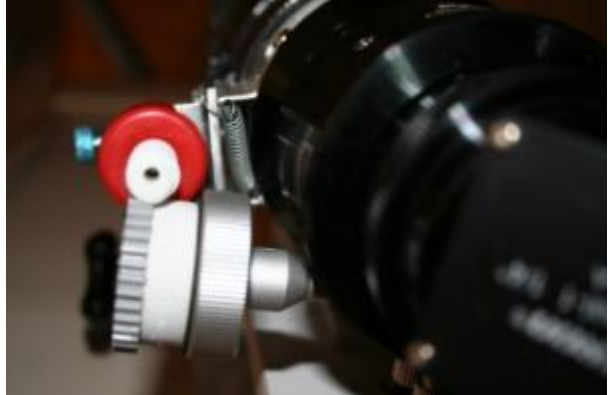

Un ressort de rappel maintient en tension le montage sur la roue dentée. Roue dentée qui est fixée sur la molette

Positionner une cale en pvc entre la roue dentée et la molette afin d'obtenir la bonne distance pour que la vis sans fin se positionne correctement de la mise au point à l'aide d'une vis de 4m/m, la molette est percée à 3.2 et taraudée à 4sur la roue dentée.

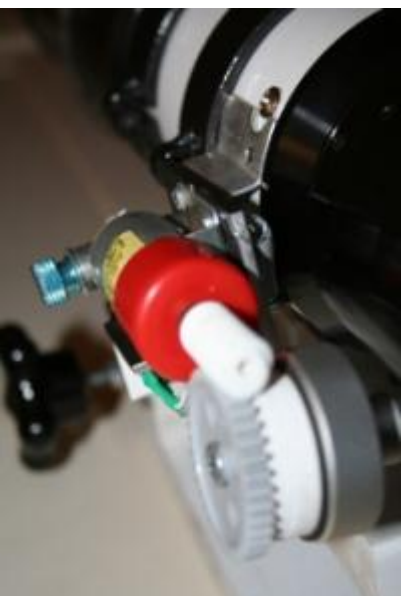

Le montage réalisé, je l'ai fixé sur le corps de la lunette en perçant à3.2 et taraudage à 4, puis fixation avec deux vis pointeau de 4 à 6 pans creux.

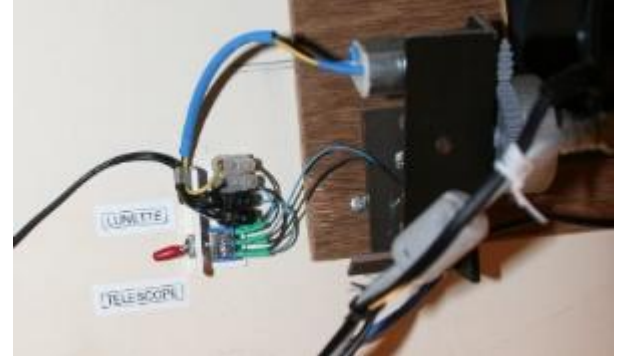

Un petit montage avec un double inverseur me permet de sélectionner la mise au point soit du porte oculaire du télescope, soit celui de la lunette sans changer de logiciel et permet d'utiliser la même raquette de mise au point sans déconnecter l'un ou l'autre.

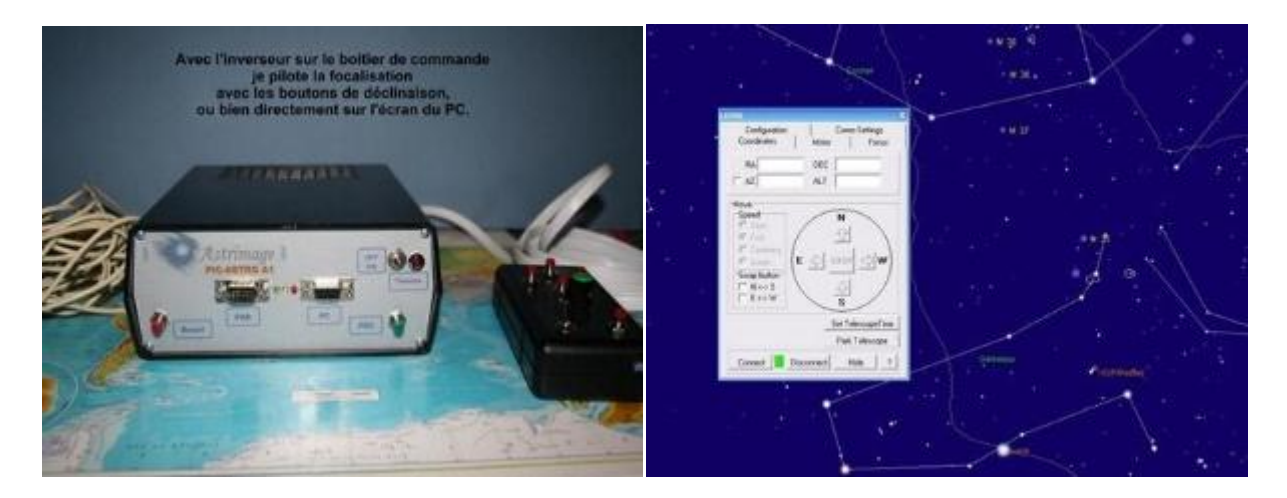

Lorsque je connecte Pic-Astro au logiciel Carte du Ciel je pilote la monture et la mise au point directement via l'écran du PC.

Comme ci-dessous, lors de l'acquisition d'images de la comète P103 Hartley, enoctobre2010. La fenêtre de contrôle de la mise au point reste accessible à tous moments.

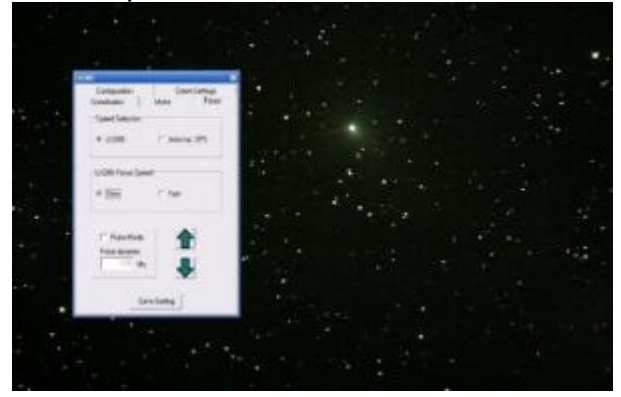

# **Année 2013 :**

## <span id="page-3-0"></span>**Chapitre N°2 Modification de la motorisation, remplacement des moteurs CC par des moteurs Pas-à-Pas.**

Pour le télescope ce fût simple, je n'ai eu qu'à remplacer le moteur à courant continu par le moteur pas-à-pas.

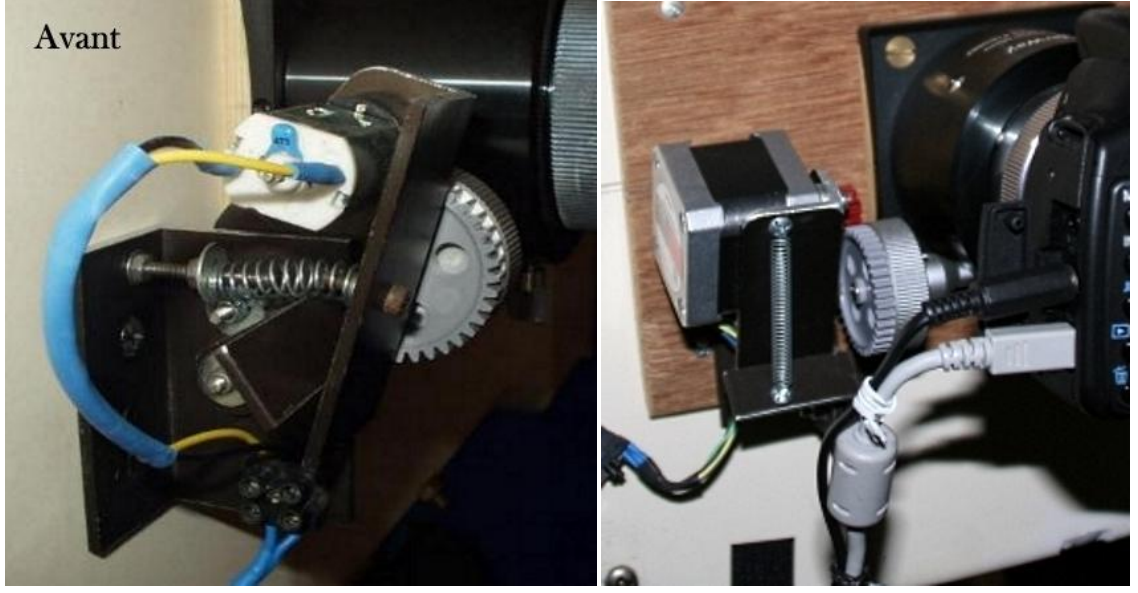

### Motorisation du porte oculaire de la lunetteSkyWatcher80ED. **La motorisation:**

Un moteur pas-à-pas assez petit et léger pour se loger sous le porte oculaire, le choix c'est fait sur ce modèle :

<http://www.gotronic.fr/cat-moteurs-pas-a-pas-1093.htm>

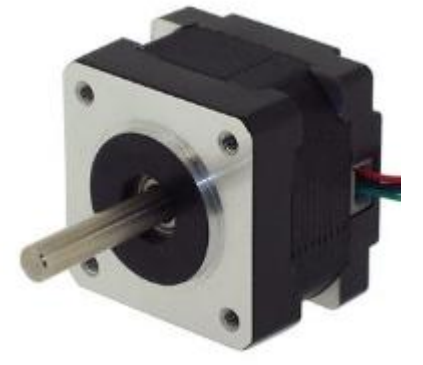

Nombre de pas:200 Angle par pas: 1,8° Alimentation: 3,5 V - 12V Résistance/phase:3,5 ohms Courant/phase: 1 A Inductance/phase:3,5 mH Couple de maintien: 1,25 kg.cm Connexion: 4 fils Dimensions de l'axe: Ø5 x 23 mm Dimensions: 35 x 35 x 29 mm Poids: 120 g

#### **Le support :**

Une équerre de récupération en aluminium de 2m/m de 40 x40 x 40m/m de côté. Elle sera fixée sur le porte oculaire par les deux vis de maintien de celui-ci.

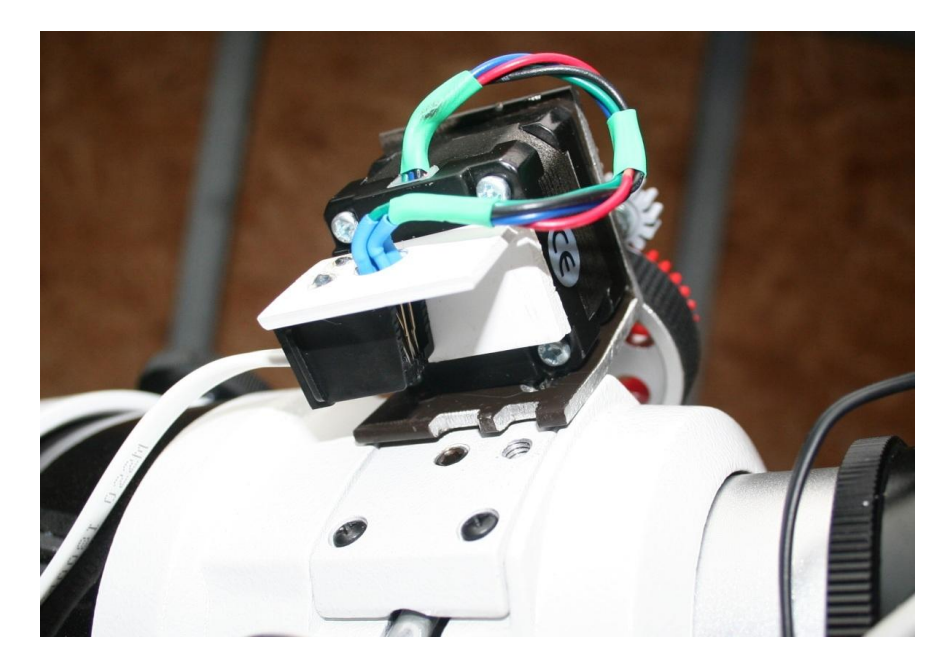

#### **L'entrainement :**

Il sera effectué par des pignons pvc.

Un de 38 dents sera directement vissé sur la molette alu de réglage du porte oculaire. Un de 18 dents emboité de force et collé à la glue sur l'axe du moteur.

Un troisième pignon de 13dents à été ajouté pour compenser le jeu entre les deux premiers. Il est monté sur un petit axe en laiton, posé sur l'équerre au moyen d'une vis de3m/m avec

rondelles et écrous nylstop.

Dans cette configuration, lorsque le pignon d'axe moteur fait un tour, le pignon de molette n'en fait qu'un demi.

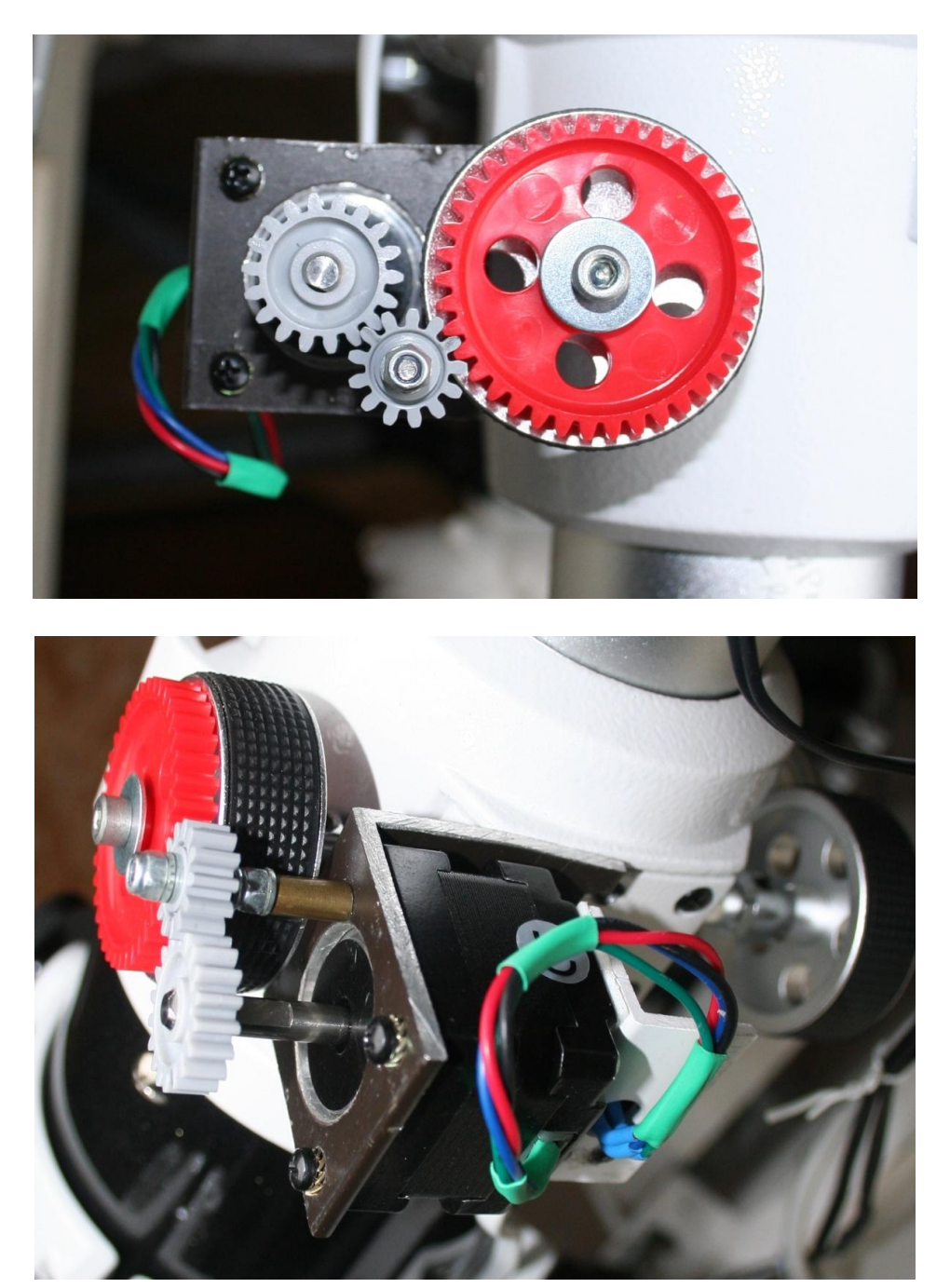

# **Année 2018 :**

<span id="page-5-0"></span>**Motorisation du porte oculaire de la lunette Bresser-Messier de 127/635.**

Le montage à été des plus simple car j'ai repris la motorisation du télescope Newton de 254m/m que j'ai adapté sur le porte oculaire de la lunette.

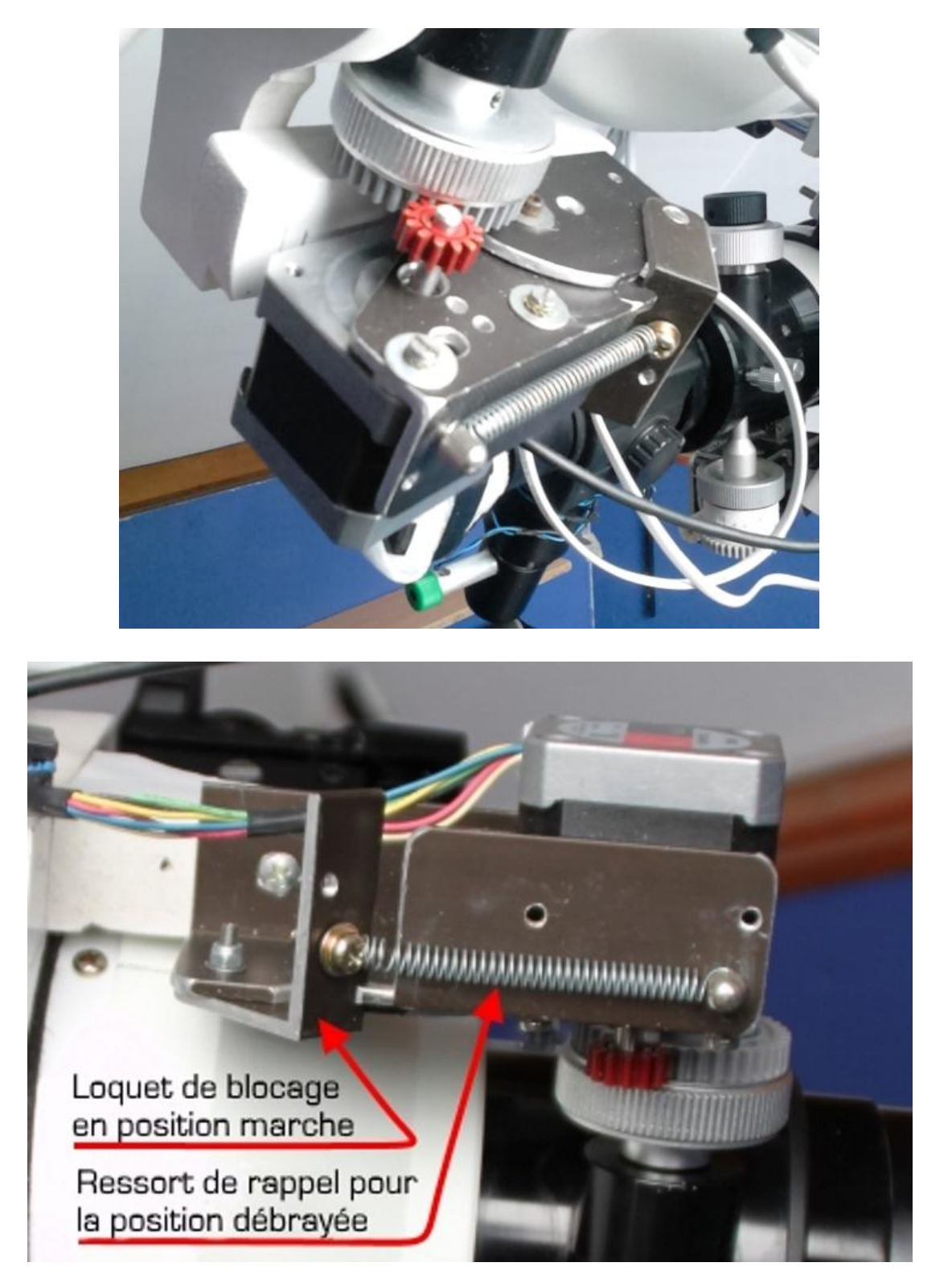

Le moteur pas-à-pas à été fixé sur le porte oculaire avec des brides réalisées dans du pvc extrudé "Kömacel" de 10m/m d'épaisseur.

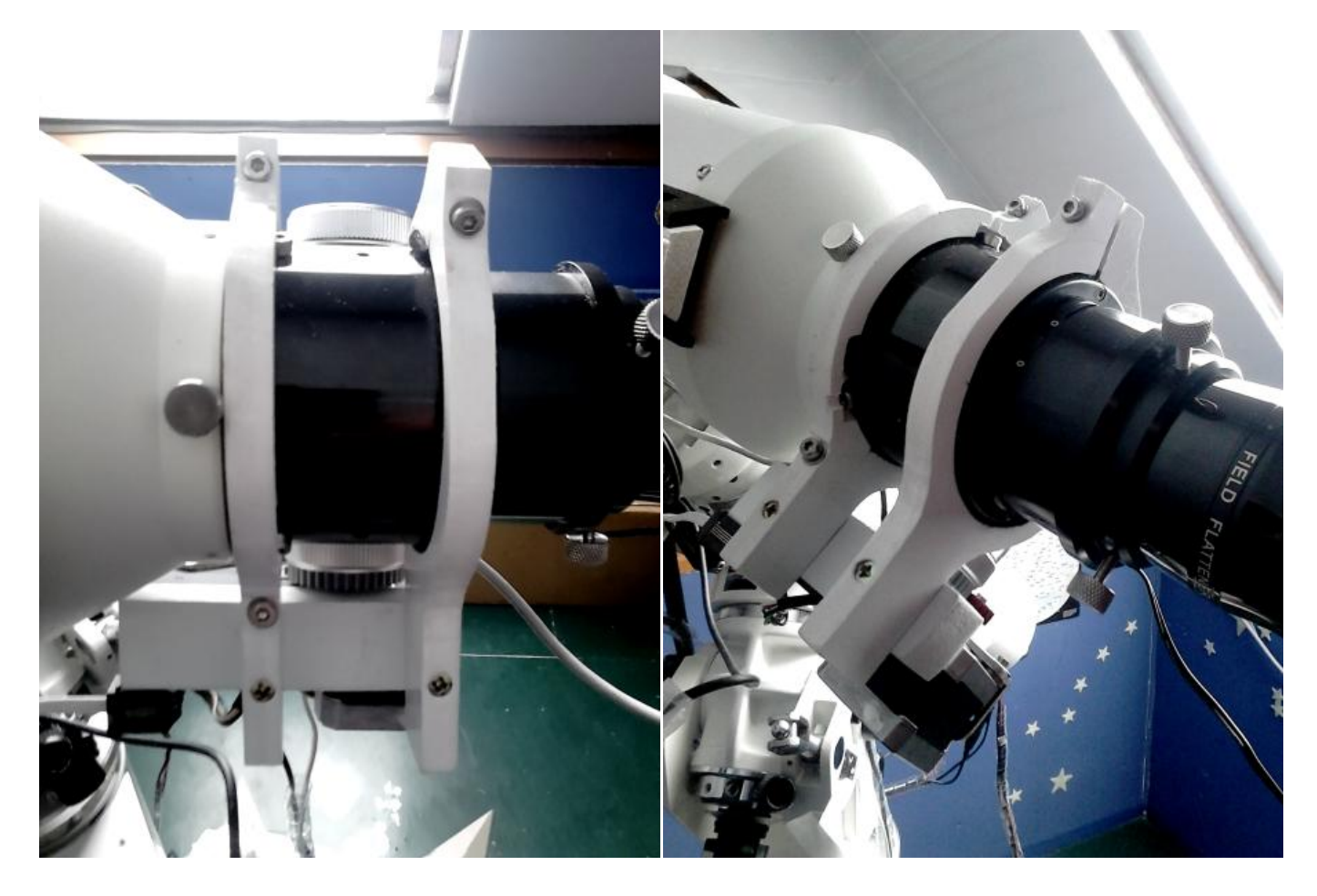

#### <span id="page-7-0"></span>**La carte de commande moteur :**

Pour faire fonctionner un moteur pas-à-pas, nous avons besoin d'une carte électroniquegérant les pas et micro-pas de notre moteur.

Le choix s'est porté sur la carte Phidgets 1063.

Pourquoi cette carte me direz-vous ? Tout simplement parce qu'un super astronome informaticien nommé Christophe Gerbier a conçu un driver compatible Ascom pour la piloter avec nos logiciel favoris.

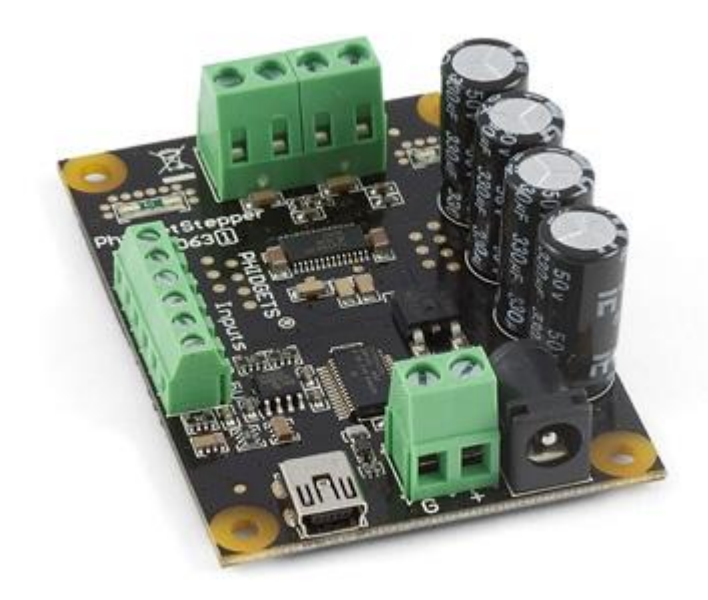

Il a même réalisé le Soft BaFocus en 2008 je crois, associer les deux permettra de l'utiliser en autofocus.

Voir ici :<http://www.webastro.net/forum/showthread.php?t=37478&page=4>

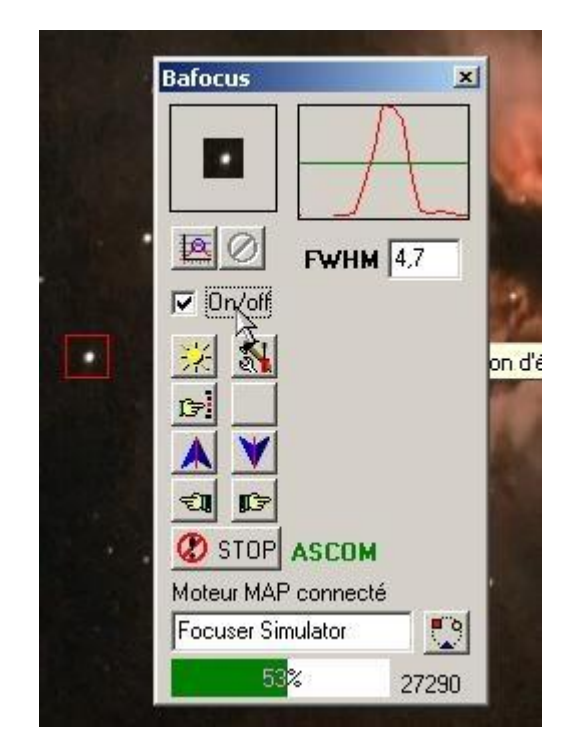

#### **Le boitier et l'alimentation :**

Ils seront de récupération, le boitier pvc aux dimensions 60 x 120 x 45 qui traine dans un tiroir fera l'affaire, et une alimentation 220 – 12 V&1,5-A récupérée sur un vieux démodulateur va reprendre du service.

Un commutateur rotatif à 4pôles à été ajouté au montage, il servira à basculer d'un moteur de mise-au-point vers un autre (Télescope / Lunette) sans avoir à déconnecter les câbles à chaque fois.

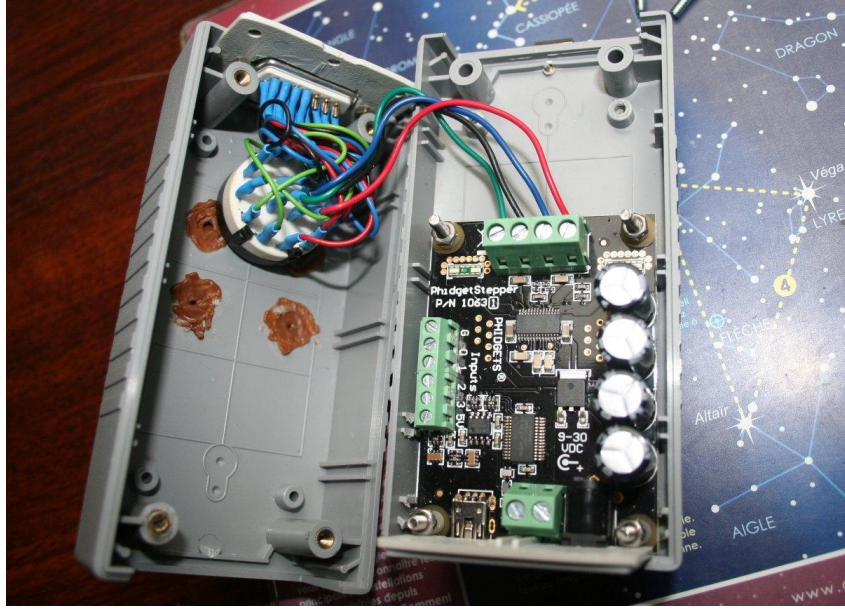

#### **Les connections :**

Elles ont été réalisées avec des prises RJ 11 et du fil téléphone souple côté moteur et une prise SUB D 15 côté boitier.

Ayant connecté trois instruments, mon télescope, la lunette de 80 et la lunette guide, il mefallait3 x 4 fils par moteur, soit 12 connections de fils.

La connexion au PC se fait via un câble USB fourni avec la carte.

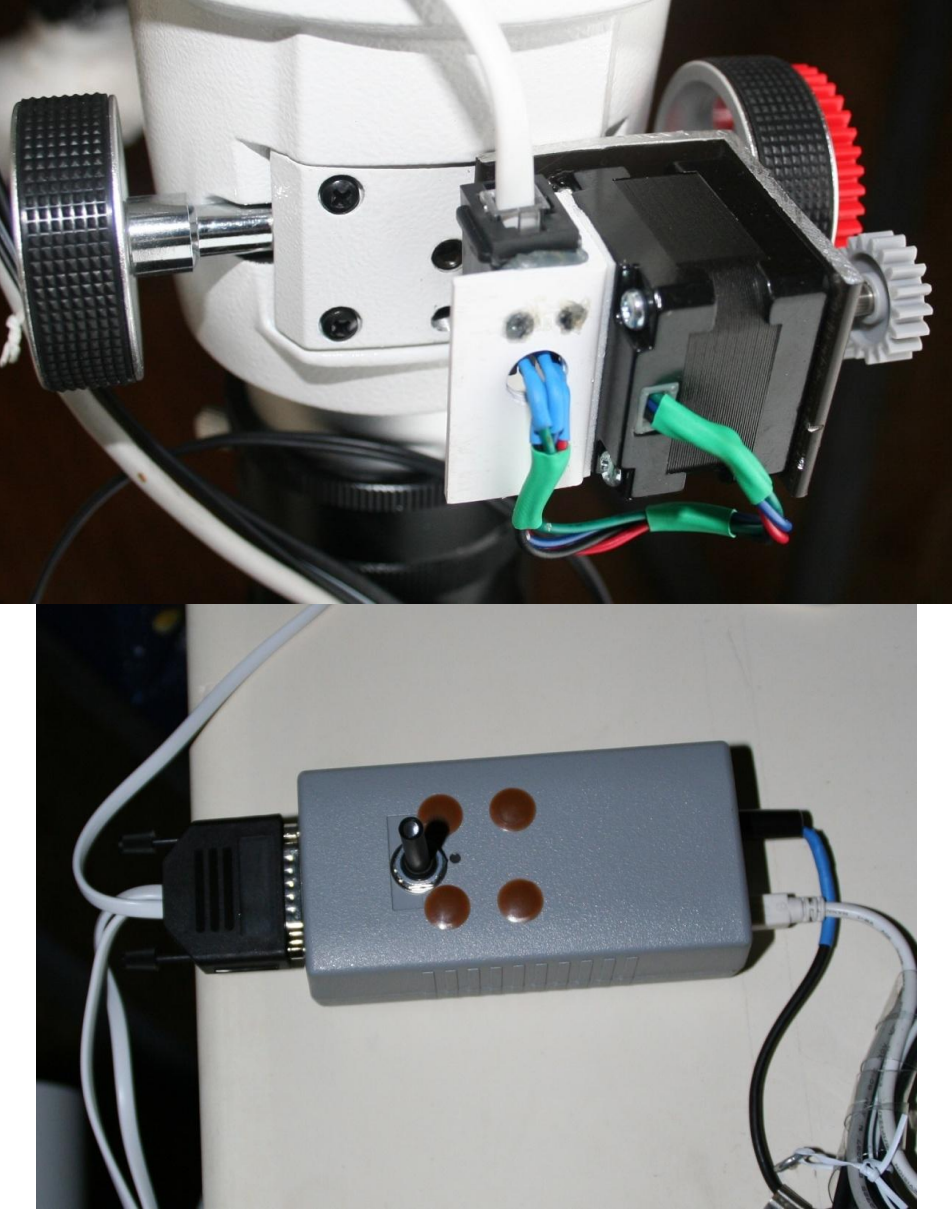

**Configuration finale:**

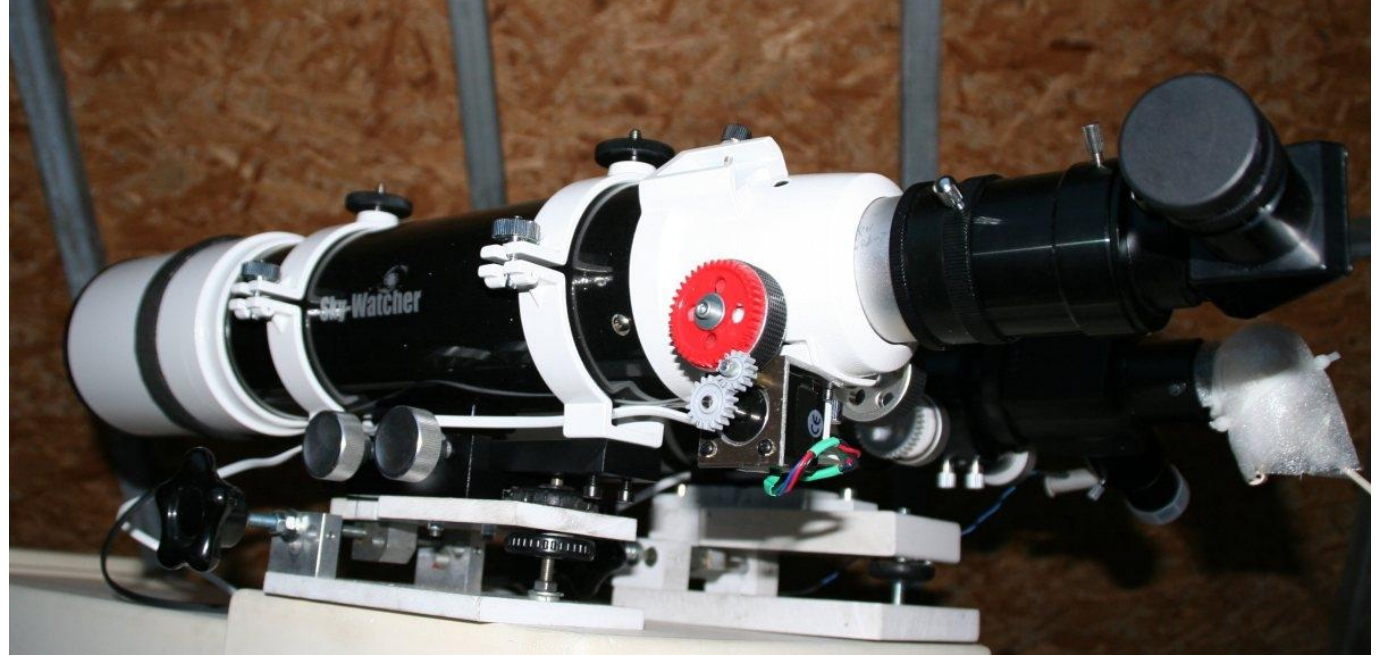

### **La suite:**

Eh bien le reste est simple puisque la carte est prête à l'emploi, il suffi de télécharger son driver

sur le site constructeur et de régler les paramètres du moteur utilisé avec le soft dédié. Voir ici :[http://www.phidgets.com/docs/Operating\\_System\\_Support](http://www.phidgets.com/docs/Operating_System_Support)(copier le lien et coller le dans la barre d'adresse de votre navigateur.)

Installer ensuite le driver Ascom de Christophe Gerbier pour la carte Phidgets 1063, paramétrer la carte, on retrouve les fenêtres caractéristiques et habituelles d'Ascom. C'est tout !!!

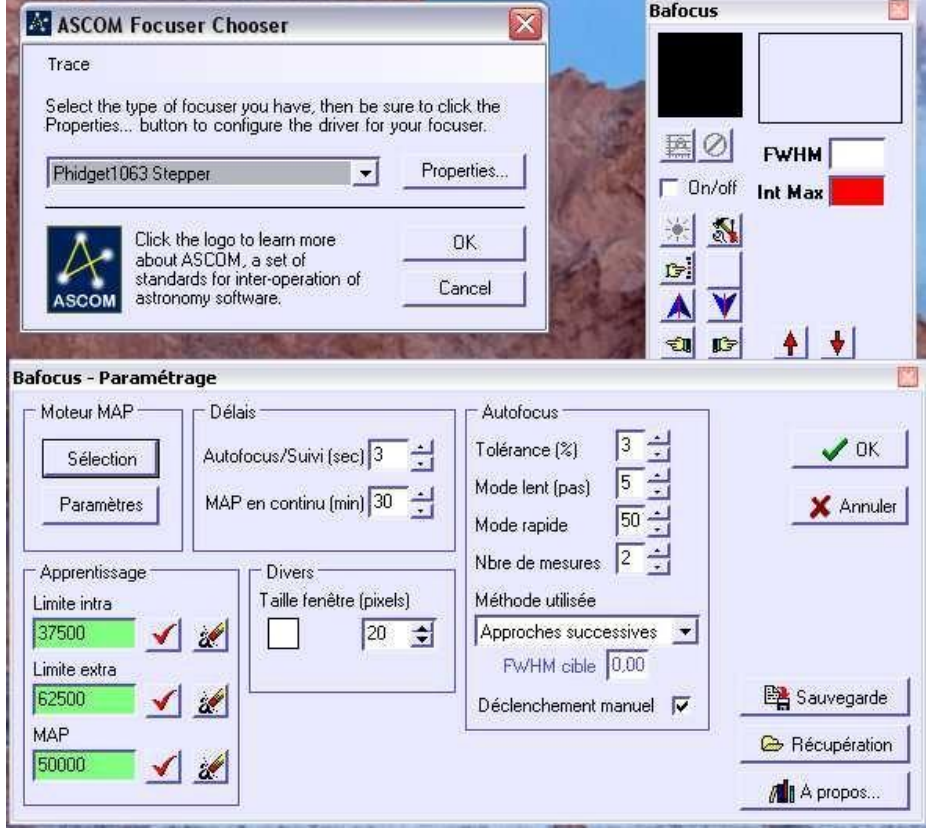

On utilise le logiciel de mise au point que l'on veut, du moment qu'il reconnait le protocole Ascom. J'ai personnellement testé avec les softs suivant:

BaFocus de Christophe Gerbier.

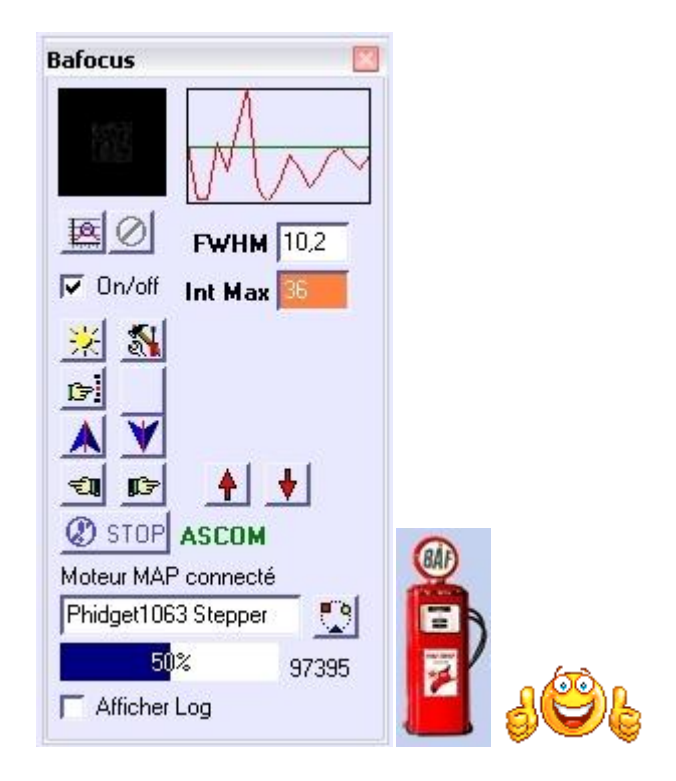

FineFocus de Pierro-Astro.

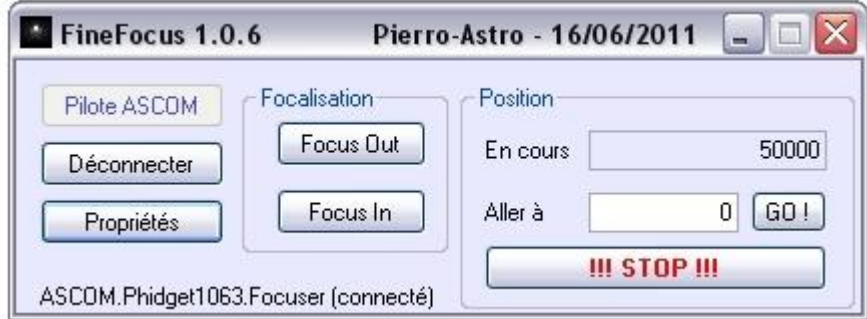

### AscomPad d'EQMOD.

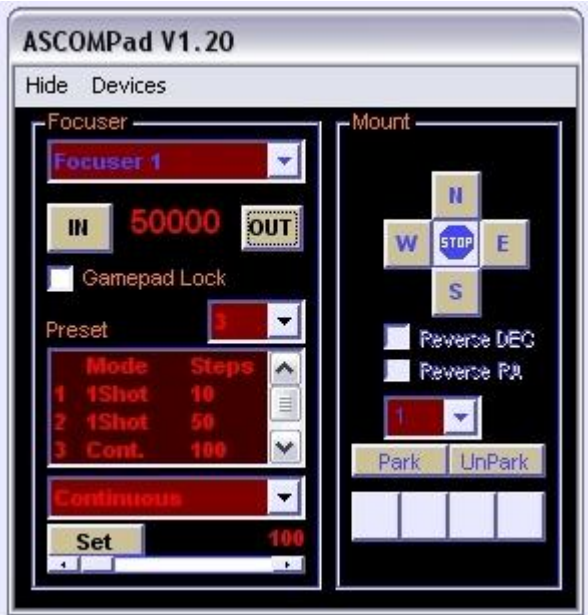

Le focuser du logiciel DSLR Focus.

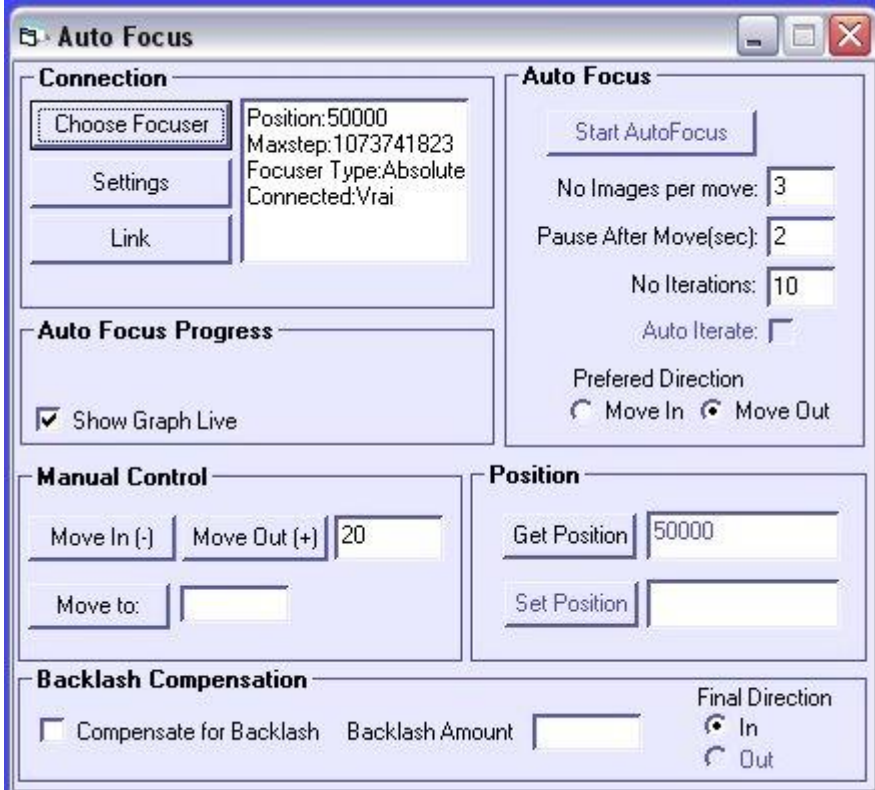

Le focuser du logiciel APT Astro Photography Tool

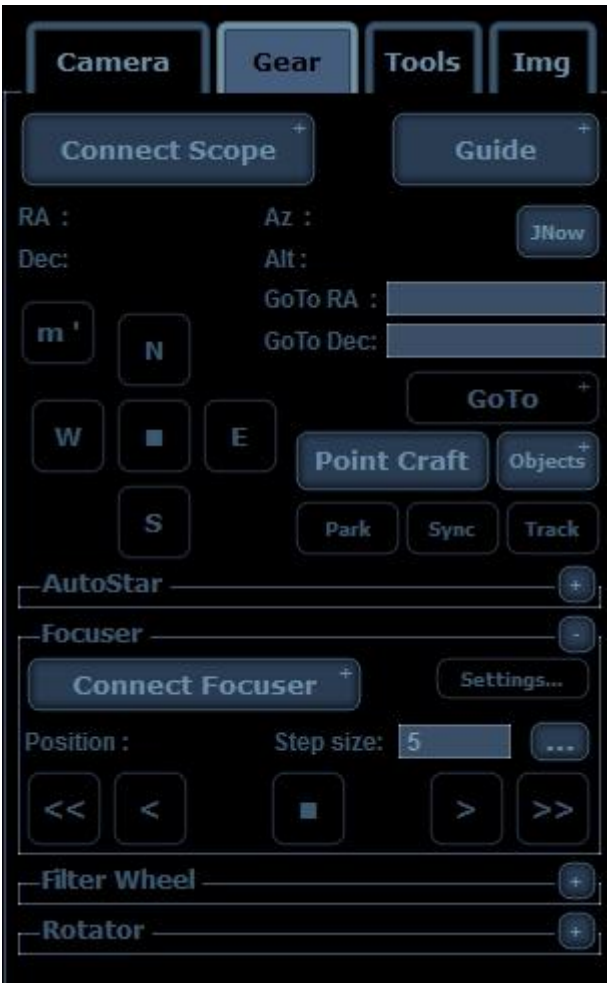

On pilote la mise au point uniquement par PC, le fabricant nous dit que l'on peut ajouter des poussoirs, perso n'étant pas un pro en électronique, je n'ai pas compris comment on pouvait connecter des poussoirs sur cette carte, si un électronicien sympa connait l'astuce il peut nous fournir l'info sur **Astrolabo** ou sur le site d'**Astrocoolpix**, rubrique Technique, cela pourra être sûrement utile pour certains utilisateurs qui souhaiteraient actionner la mise au point manuellement, si cela est possible bien entendu.

Merci d'avance pour lui et pour moi aussi éventuellement.

<http://www.astrolabo.fr/>

<http://astrolabo.com/astrocoolpix/index.php?act=idx>

Vous pourrez retrouver cet exposé en format PDF sur le site ASTROLABO, ici :<http://astrolabo.com/?p=6751>

Il ne me reste qu'à vous souhaiter un bon bricolage si vous vous lancez dans ce montage assez simple et économique, cela m'a couté le prix de la carte plus le port et un week-end de bricolage, informatique compris.

#### **OUPS !!!**

**Une info IMPORTANTE** de dernière minute au moment où je mets au propre et en ligne ce petit exposé, je viens de m'apercevoir que la carte Phidgets 1063 n'est plus fabriquée au US, mais quelle est encore dispo en France et en Europe chez les revendeurs jusqu'à épuisement des stocks !!!!

Elle était encore fabriquée fin 2013 et aujourd'hui le 06 janvier 2014 elle est remplacée par la 1067 de 20,00 €plus cher, mais plus important pour l'instant, pas de driver compatible Ascom pour cette nouvelle carte, à essayer éventuellement avec le Driver Ascom de Christophe Gerbier pour les cartes Phidgets !!!

A moins que vous ne soyez informaticien et là le problème ne se pose plus……A bon-entendeur,

faites nous en profiter aussi!!! Il existe aussi le soft de Phidgets mais il n'est pas vraiment adapté à notre passion !!

Philippe Tranquille le 06 janvier 2014.

## **Nouvelle !!!**

#### **INFOS le 26 09 2017**

En septembre 2017 un astro-amateur, Henri Dean, ma contacté pour me demander si j'avais à ma disposition les Drivers Bafocus pour la carte Phidget1063 les liens sur le net étant tous morts. Il a trouvé sa carte Phidget1063 sur Ebay. Je lui ai fournis les Drivers-Bafocus par mails, puis il a téléchargé le Driver Phidget sur le site, mais rien ne fonctionnait, après plusieurs essais il s'est aperçu qu'il fallait utiliser le Driver Phidget Version 21 et non le dernier. Le support Ascom 6.3 installé, puis le Driver Phidget version 21 et enfin le Driver-Bafocus tout fonctionne !

J'ai mis à dispo le Driver Phidget-Bafocus sur ce lien :[http://www.astrosurf.com/phtranquille/Files/Phidget 1063 Drivers.zip](http://www.astrosurf.com/phtranquille/Files/Phidget%201063%20Drivers.zip)

Le soft Bafocus sur cet autre lien : <http://www.astrosurf.com/phtranquille/Files/Bafocus.zip>

Le support Ascom 6.3 ; c'est ici : <http://ascom-standards.org/>

Le lienvers le site de Phidget c'est par ici :[https://www.phidgets.com/docs/Operating\\_System\\_Support](https://www.phidgets.com/docs/Operating_System_Support)

Si le lien du Driver 21 du site Phidgetne fonctionne plus je l'ai mis à dispo ici [:http://www.astrosurf.com/phtranquille/Files/Phidget21-windevel\\_2.1.8.20160222.zip](http://www.astrosurf.com/phtranquille/Files/Phidget21-windevel_2.1.8.20160222.zip)

Philippe Tranquille : L'Astrocool le 26 septembre 2017.

**Avertissement**

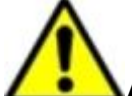

**Assurez-vous que l'alimentation est débranchée avant de fixer ou de retirer les câbles des borniers.**

**Ne pas le faire pourrait causer des dommages permanents, c'est un conseil de PhidgetStepper.**